# Jak głosować?

1 Wchodzimy na stronę gdansk.pl i klikamy na:

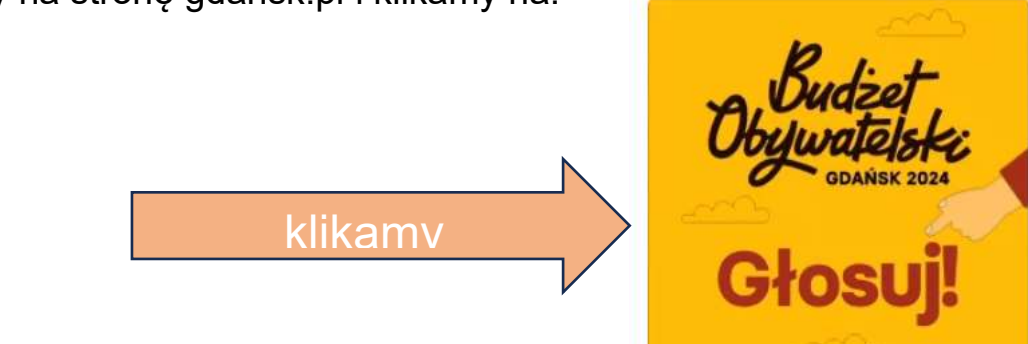

#### 2. Otwiera się strona budżetu obywatelskiego

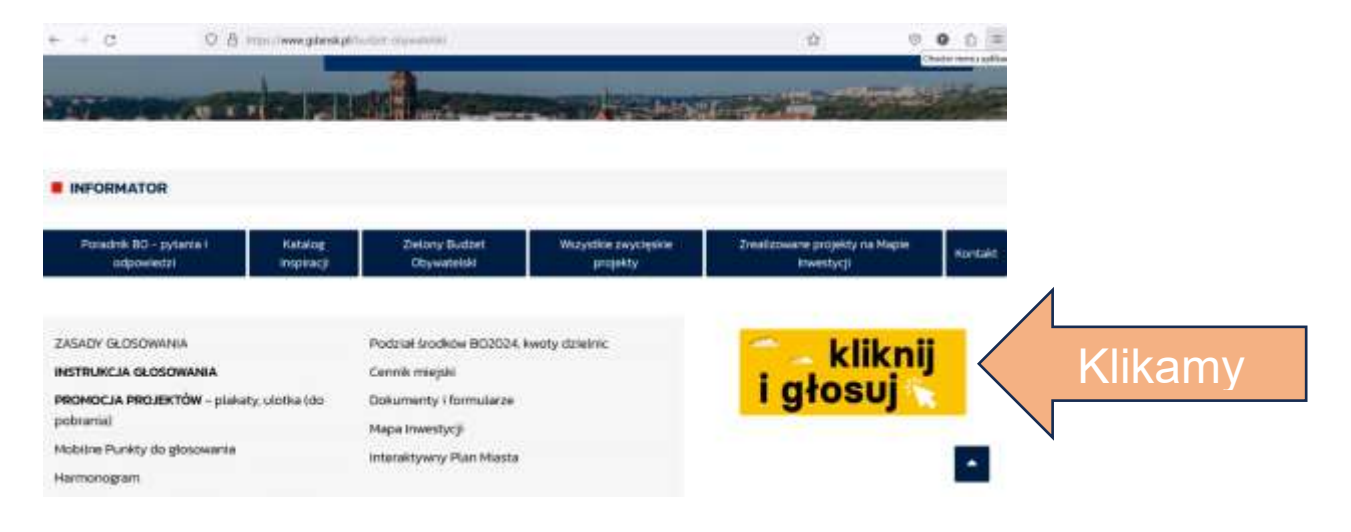

#### a następnie …

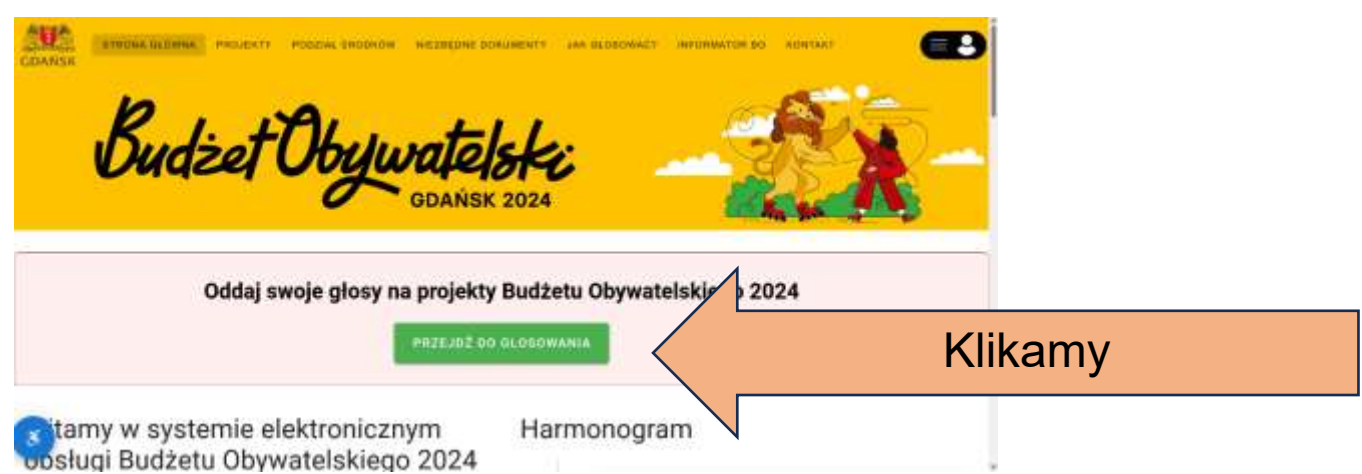

### 3. Wybieramy metodę głosowania

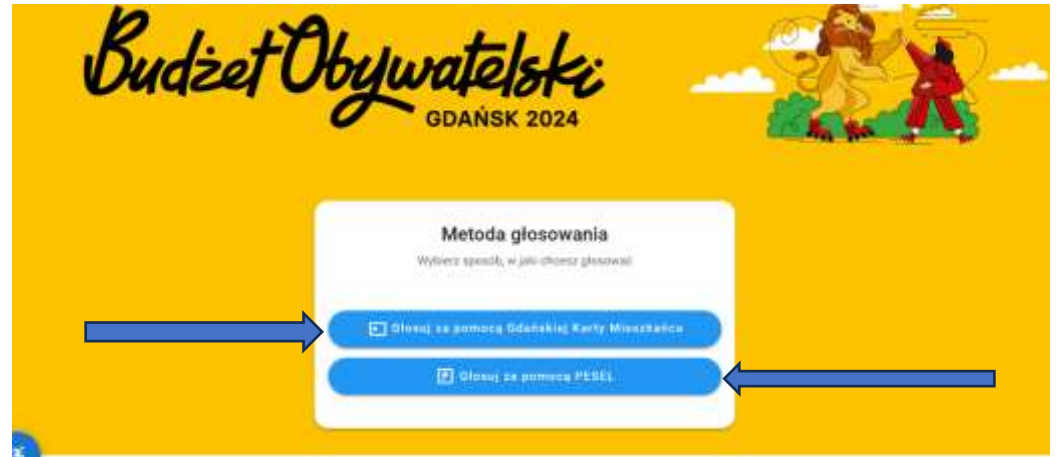

## Zasady głosowania

×.

 $\alpha$ 

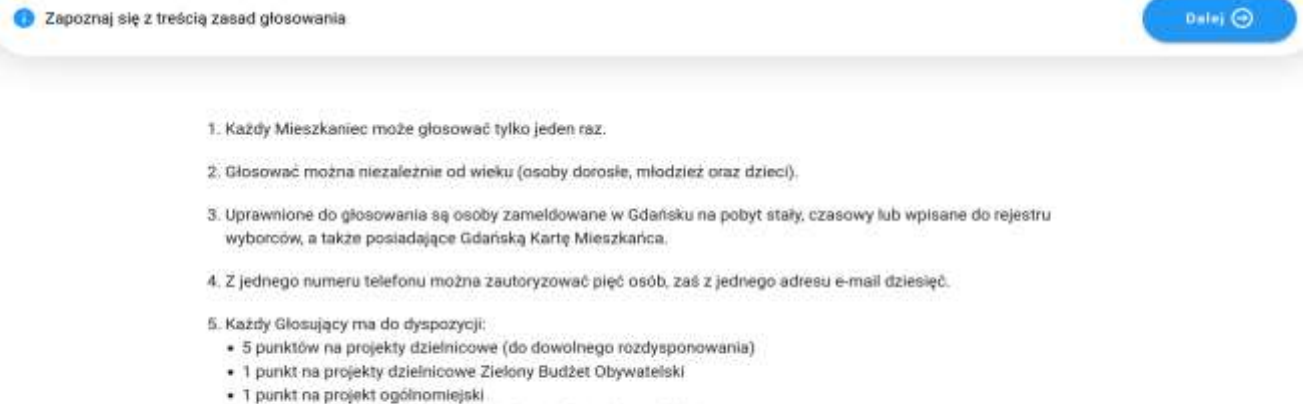

×

- · 1 punkt na projekt ogólnomiejski Zielony Budżet Obywatelski
- 6. W pierwszej kolejności głosuje się na projekty dzielnicowe Budżetu Obywatelskiego i Zielonego Budżetu Obywatelskiego, następnie na projekty ogólnomiejskie.

ABY POZNAĆ SZCZEGÓŁOWY OPIS PROJEKTU WYSTARCZY KLIKNĄĆ W JEGO NAZWĘ.

4. Wybieramy dzielnicę Siedlce; kategoria Sport i rekreacja

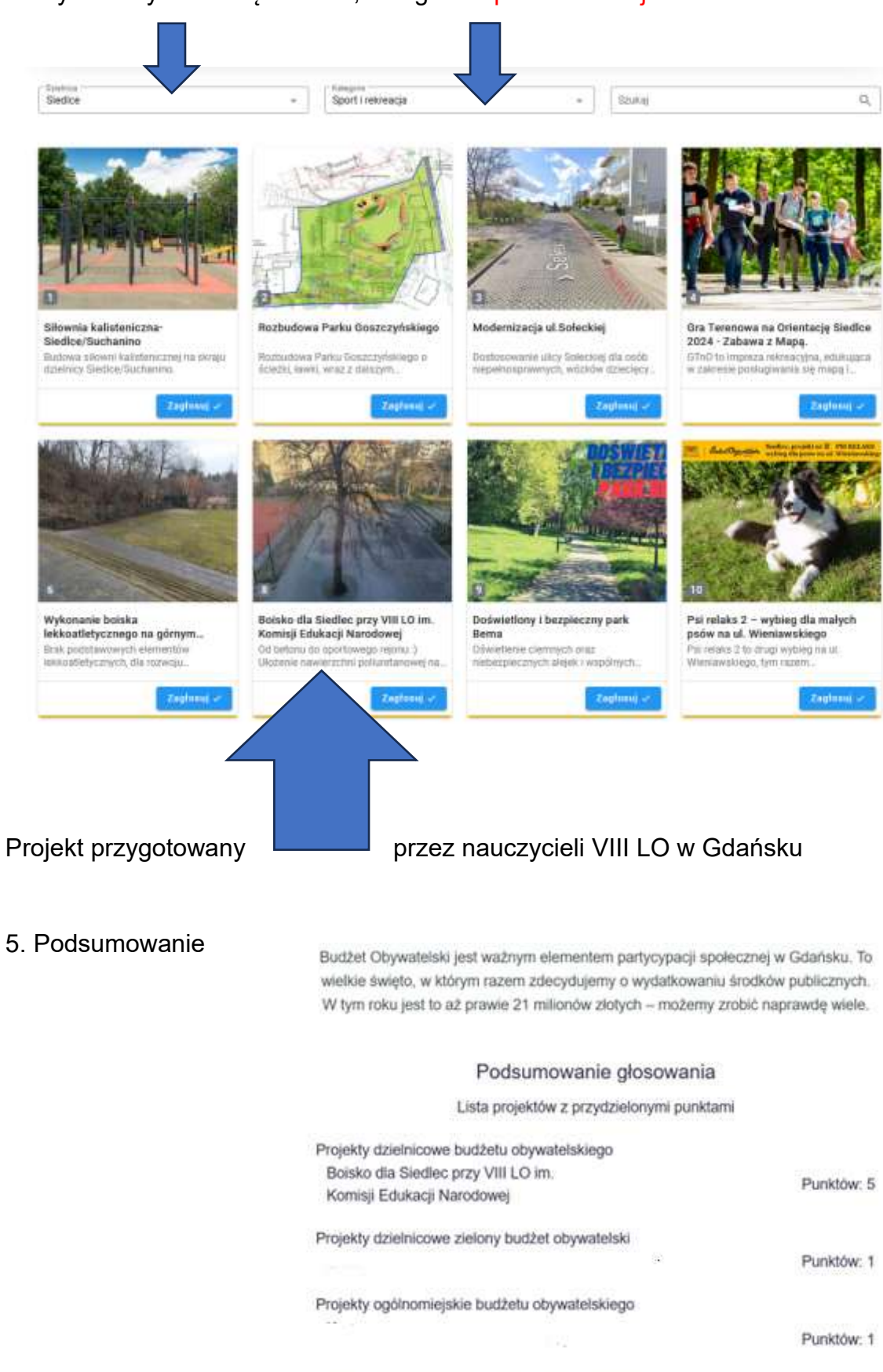

Projekty ogólnomiejskie zielony budżet obywatelski

Punktów: 1